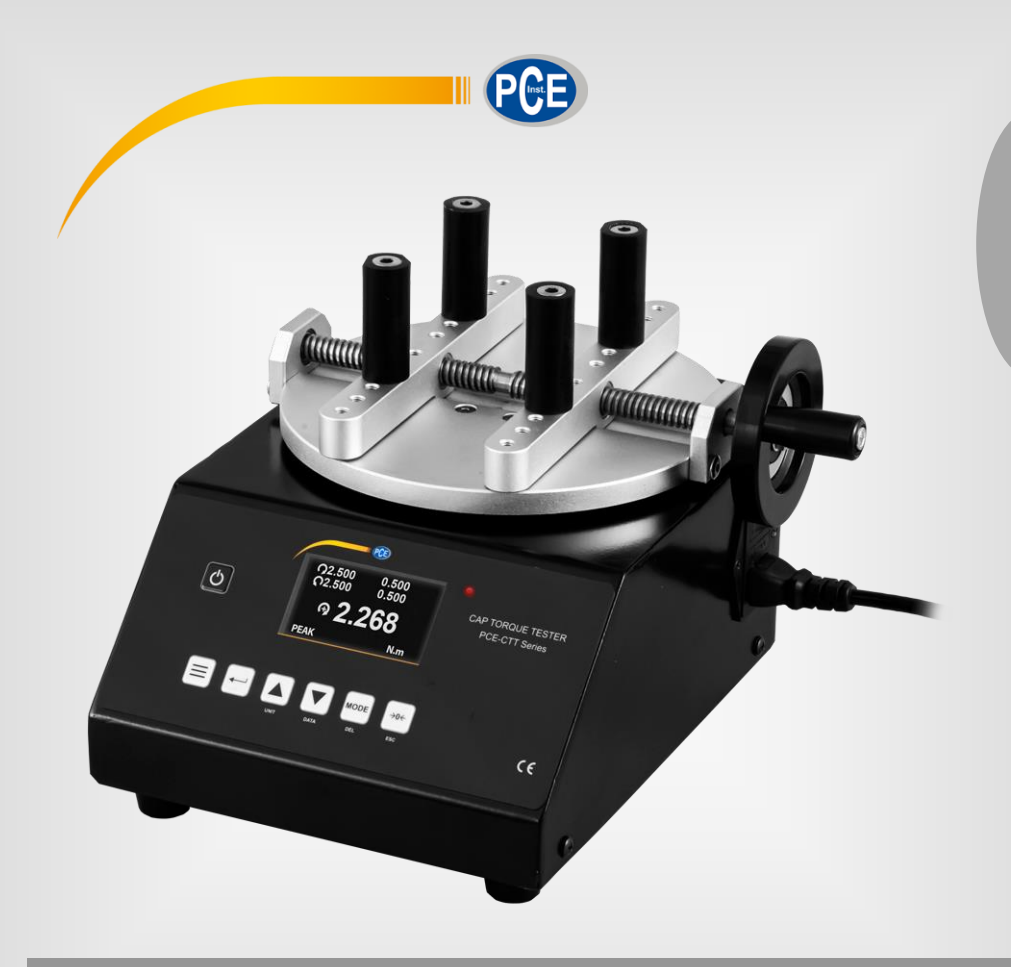

**Français**

# Manuel d'utilisation

# Torquemètre série PCE-CTT

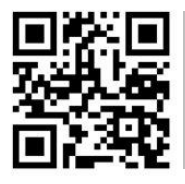

**Les manuels d'utilisation sont disponibles en plusieurs langues (allemand, chinois, français, hollandais, italien, espagnol, polonais, portugais, русский,** 中文**) sur : [www.pce-instruments.com](http://www.pce-instruments.com/)**

> Dernière modification : 15 Février 2021 v 1.1

> > © PCE Instruments

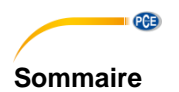

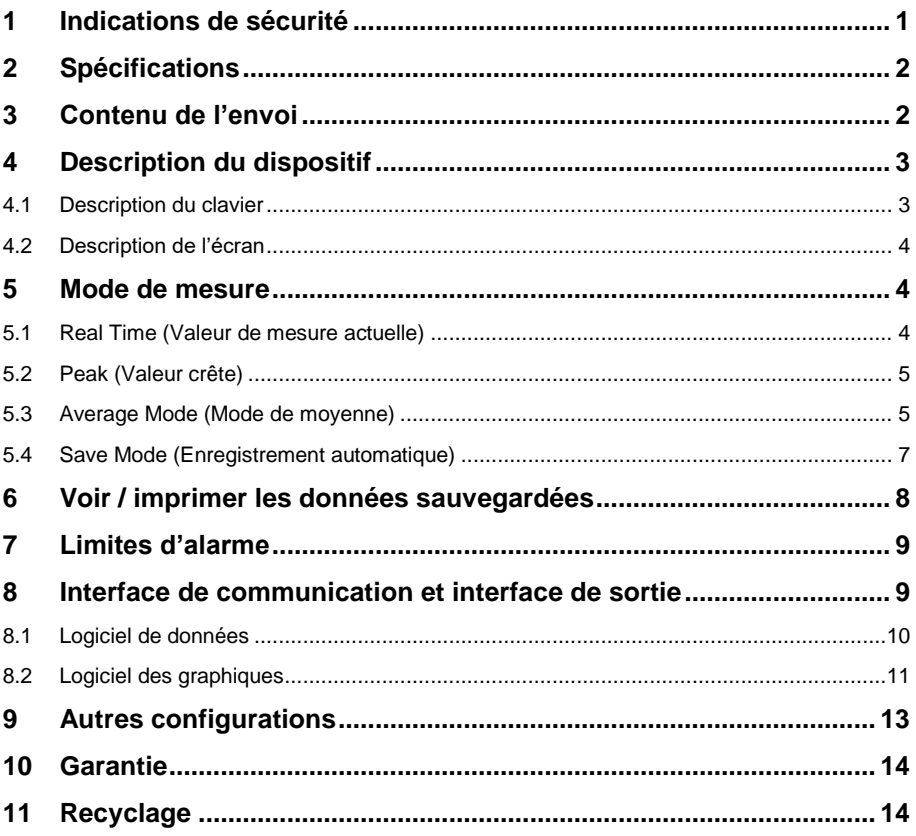

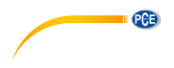

#### <span id="page-2-0"></span>**1 Indications de sécurité**

Veuillez lire ce manuel d'utilisation attentivement et dans son intégralité, avant d'utiliser le dispositif pour la première fois. Ce dispositif doit être utilisé que par un personnel qualifié. Les dommages causés par le non-respect des mises en garde de ce manuel d'utilisation seront exclus de toute responsabilité.

- Ce dispositif doit être utilisé que de la façon décrite dans ce manuel d'utilisation. Dans le cas contraire, des situations dangereuses pourraient se produire.
- Utilisez ce dispositif que si les conditions ambiantes (température, humidité, etc.) respectent les valeurs limites indiquées dans les spécifications. N'exposez pas ce dispositif à des températures extrêmes, à la lumière solaire directe, à une humidité ambiante extrême ou à des zones mouillées.
- N'exposez pas le dispositif à des chocs ou à des vibrations fortes.
- Seul le personnel qualifié de PCE Instruments peut ouvrir le boîtier de ce dispositif.
- N'utilisez jamais ce dispositif avec les mains humides ou mouillées.
- N'effectuez aucune modification technique dans le dispositif.
- Ce dispositif doit être nettoyé qu'avec un chiffon humide. N'utilisez pas de produits de nettoyage abrasifs ni à base de dissolvants.
- Le dispositif doit être utilisé qu'avec les accessoires ou les pièces de rechange équivalentes proposés par PCE Instruments.
- Avant chaque utilisation, vérifiez que le boîtier du dispositif ne présente pas de dommage visible. Si tel était le cas, n'utilisez pas le dispositif.
- N'utilisez pas le dispositif dans des atmosphères explosives.
- La plage de mesure indiquée dans les spécifications ne doit jamais être dépassée.
- Le non-respect des indications de sécurité peut provoquer des lésions à l'utilisateur et des dommages au dispositif.
- Durant le processus de test, vous devez utiliser des gants et un écran de protection pendant le processus du test pour éviter les lésions.

Nous n'assumons aucune responsabilité quant aux erreurs d'impression ou de contenu de cette notice. Vous trouverez nos conditions de garantie dans nos *Conditions générales de vente*.

Pour toute question, veuillez contacter PCE Instruments, dont les coordonnées sont indiquées à la fin de ce manuel.

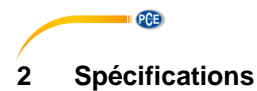

<span id="page-3-0"></span>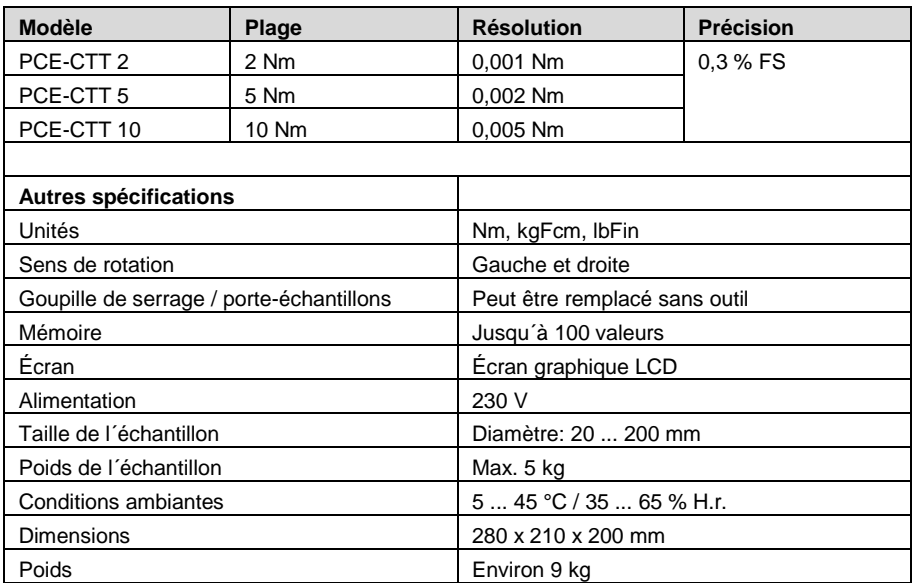

# <span id="page-3-1"></span>**3 Contenu de l'envoi**

- 1 x Torquemètre série PCE-CTT
- 1 x Câble USB
- 1 x Câble d'alimentation
- 1 x Logiciel
- 1 x M6 avec hexagone intérieur
- 1 x M5 avec hexagone intérieur
- 4 x Pieds anti dérapant
- 4 x Goupilles avec support caoutchouc
- 1 x Notice d'emploi

<span id="page-4-0"></span>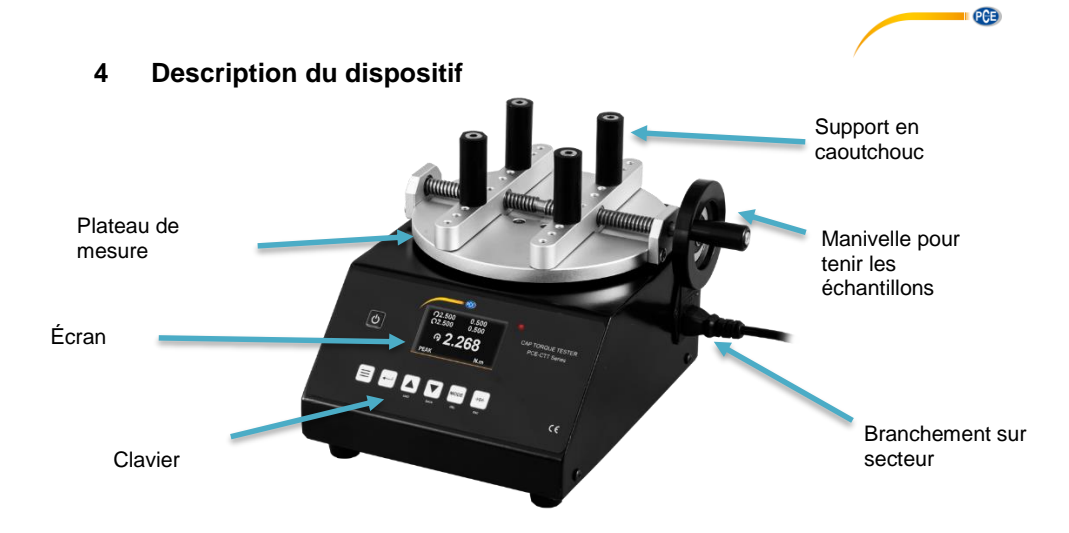

### <span id="page-4-1"></span>**4.1 Description du clavier**

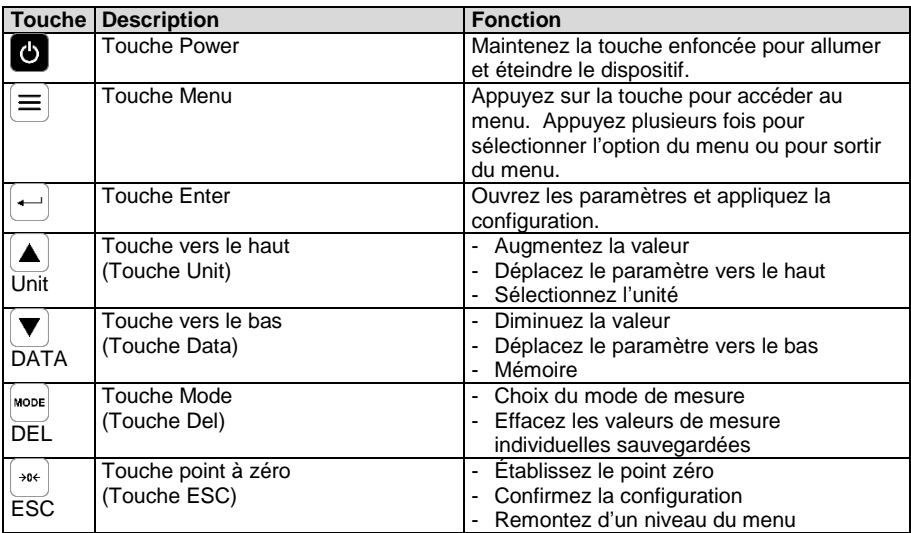

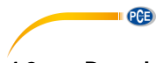

<span id="page-5-0"></span>**4.2 Description de l'écran**

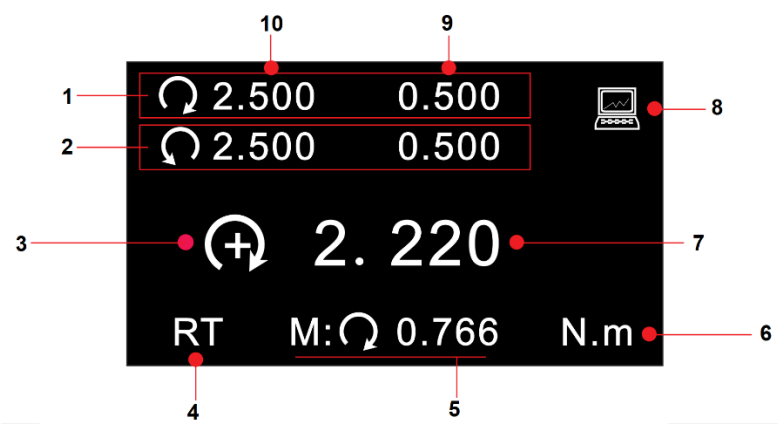

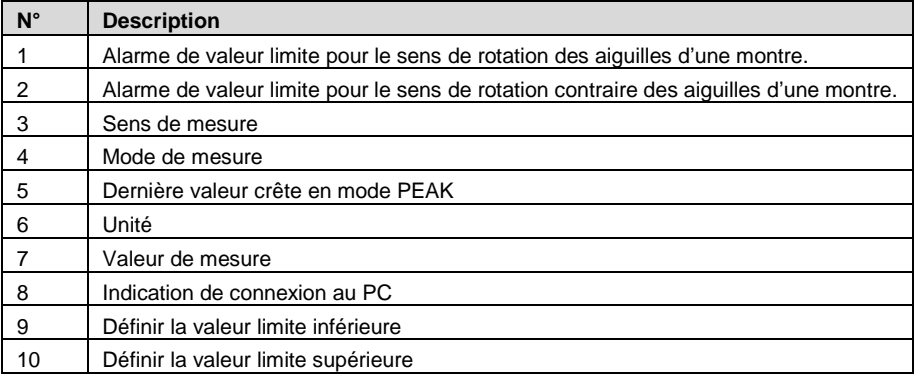

### <span id="page-5-1"></span>**5 Mode de mesure**

Il existe quatre modes de mesure différents pour ce dispositif. Si la valeur de mesure se trouve en-dehors de la plage de mesure, « OVER » apparaît sur l´écran et un signal sonore retentit. Lorsque la valeur de mesure repasse à un nouveau dans la plage de mesure, une mesure normale peut reprendre.

Pour passer d'un mode à un autre, appuyez sur la touche « MODE ». Le mode de mesure actuel, s'affiche, sous la valeur de mesure.

#### <span id="page-5-2"></span>**5.1 Real Time (Valeur de mesure actuelle)**

En mode Real Time (RT), la valeur de mesure actuelle s'affiche en continu.

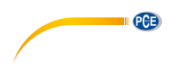

#### <span id="page-6-0"></span>**5.2 Peak (Valeur crête)**

En mode Peak (PK), la valeur de mesure maximale s'affiche et reste sur l'écran. Ce mode de mesure peut être utilisé pour la force de traction et compression. Avec la touche «  $\rightarrow$  0 $\leftarrow$  » la valeur Peak se met à zéro.

#### <span id="page-6-1"></span>**5.3 Average Mode (Mode de moyenne)**

En mode Average (AVG), la valeur moyenne d'une mesure s'affiche. Il y a deux fonctions différentes pour ce mode de mesure.

**MOD1 :** Avec cette fonction, la valeur moyenne de la courbe de force s'affiche à partir de la force minimale définie et pendant le temps défini.

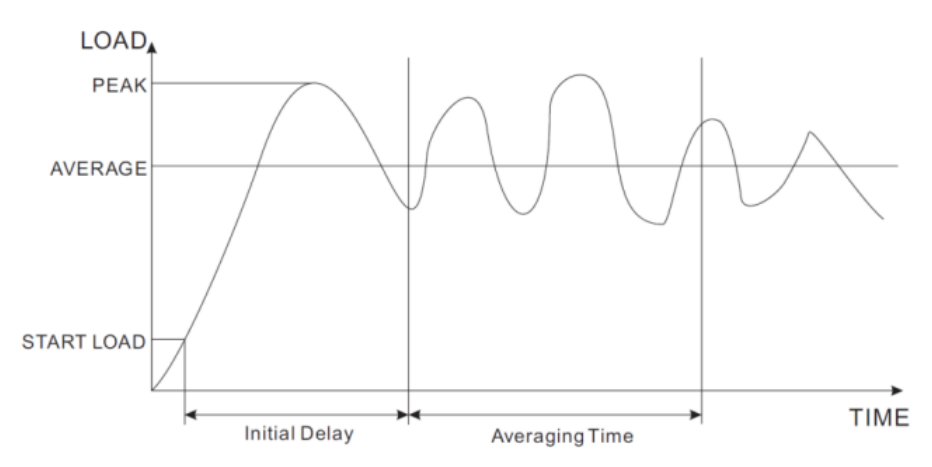

**MOD2 :** Cette fonction calcule la moyenne au-dessus de la valeur minimale définie mesurée. Lorsque la valeur de mesure repasse sous la valeur minimale définie, la mesure s'arrête. Ce processus de mesure est possible pendant 10 minutes. Cette mesure peut reprendre à tout moment, à condition de ne pas dépasser la durée de mesure de 10 minutes maximum.

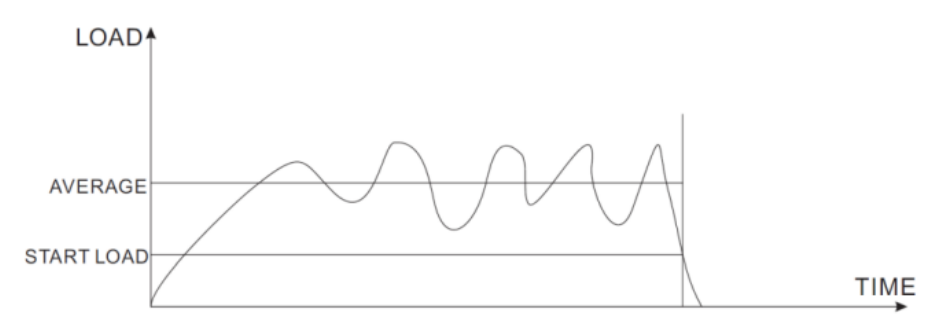

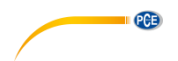

Pour configurer ce mode de mesure, appuyez deux fois sur la touche  $\kappa \equiv \ket*$ 

### **SET AVERAGE MODE**

Start Load: 69.0 Initial Delay: 6.5 Averaging Time: 29.0 Average Mode: MOD1

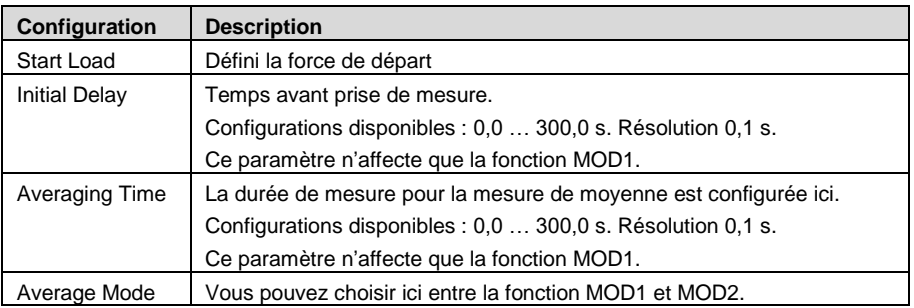

Pour sélectionner un paramètre, utilisez les touches des flèches. Appuyez sur la touche « Enter » pour sélectionner le paramètre. Utilisez à nouveau les touches de flèche pour changer les propriétés du paramètre. Appuyez à nouveau sur la touche « Enter », pour confirmer la configuration.

#### **5.3.1 Processus de mesure**

Si « WAIT » s'affiche sur l´écran, le dispositif attend jusqu'à ce que la charge minimale définie s'applique.

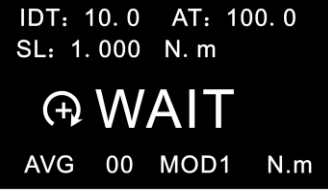

Si « DELAY » s'affiche sur l'écran, le dispositif attend jusqu´à ce que le temps minimum configuré se soit écoulé.

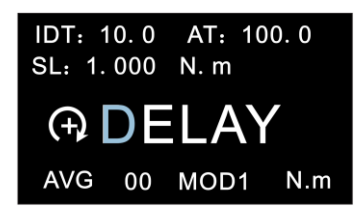

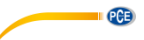

Si la charge minimale est appliquée et que le temps minimum s'est écoulé, la mesure réelle commence. « AVE… » apparaît sur l'écran. La mesure s'effectue. Pendant cette mesure, il n'est pas possible de voir la valeur de mesure en temps réel.

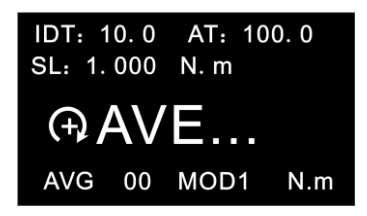

Une fois la mesure terminée, DONE » apparaît sur l´écran. Vous obtenez alors la valeur moyenne de la mesure.

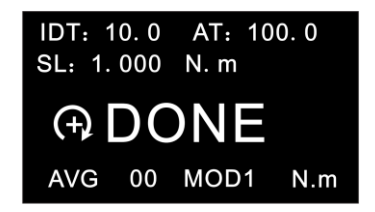

Pour rétablir la valeur moyenne et commencer une nouvelle mesure, appuyez sur la touche  $\ast \rightarrow 0 \leftarrow \ast$ . La valeur mesurée est sauvegardée en même temps. Vous pouvez sauvegarder jusqu'à 10 valeurs de mesure.

#### <span id="page-8-0"></span>**5.4 Save Mode (Enregistrement automatique)**

En mode « SAVE Mode », vous pouvez sauvegarder les valeurs maximales mesurées en une seule mesure. Il possède une mémoire pour 100 valeurs de mesure (numéro en mémoire de 00 à 99).

Le nombre de positions de mémoire utilisées s'affiche à droite de « SAVE ».

Dès qu'un cycle de mesure est complété, la valeur de mesure la plus élevée est automatiquement sauvegardée. Il est recommandé de sauvegarder en permanence les données de mesure avec un PC, car les valeurs de mesure sauvegardées dans le mesureur peuvent être écraser par de nouvelles mesures.

La charge minimale pour cette fonction se définit dans les réglages de « Save Load ». Cela se trouve dans la troisième page du menu « OTHER SETTINGS ».

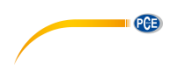

### <span id="page-9-0"></span>**6 Voir / imprimer les données sauvegardées**

Pour analyser les données sauvegardées, appuyez sur la touche « DATA ». Puis sélectionnez « Save Mode Data » pour les données sauvegardées en mode « SAVE » ou « Average Mode Data », pour voir les données sauvegardées en mode « AVE ».

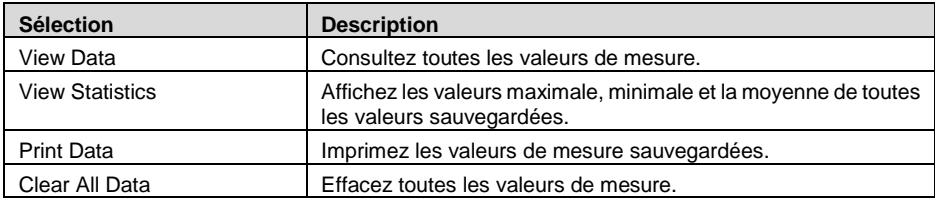

Dans « View Data », le numéro de position de la mémoire, le sens de rotation et la valeur de mesure s'affichent. Vous pouvez maintenant sélectionner une valeur de mesure avec les touches fléchées. Pour passer d´une page à l'autre, appuyez

sur la touche  $\equiv$  Pour effacer une seule valeur de mesure, appuyez une fois sur la touche « DEL ».

Les valeurs maximale, minimale et la moyenne de toutes les

valeurs de mesure sauvegardées s'affichent.

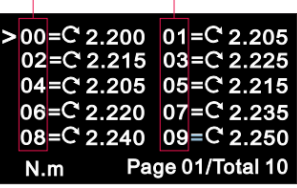

#### **DATA STATISTICS**

Max. Load: 2.500  $N_{\cdot}$  m Min. Load: 1.200  $N_{\cdot}$  m Average Load: 2.200 N.m Data Total: 20

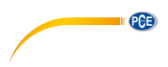

### <span id="page-10-0"></span>**7 Limites d'alarme**

La fonction des limites d'alarme est utile, par exemple, pour vérifier pendant le contrôle de qualité si l'objet de test fonctionne dans les tolérances spécifiées. Deux limites peuvent être définies ici. Si la valeur de mesure est inférieure à la limite inférieure configurée « Lower Limit », les LEDs rouge et verte s'allumeront. Si la valeur mesurée se trouve entre la valeur « Higher Limit » et la valeur « Lower Limit », seule la LED verte s'allumera. Si elle dépasse la valeur « Higher Limit », seule la LED rouge s'allumera.

**Remarque :** Cette fonction n'est disponible que dans les modes de mesure RT, PK et Save.

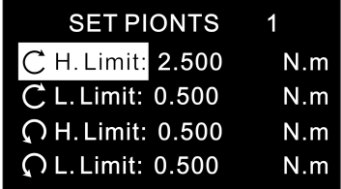

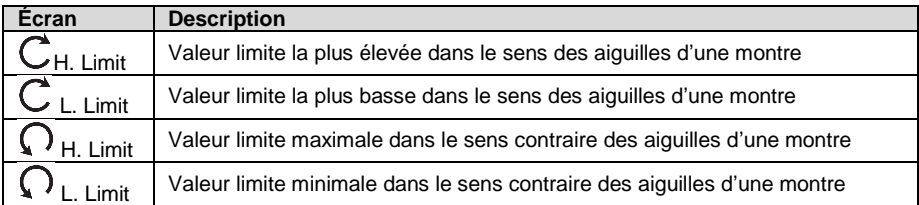

Utilisez les touches fléchées pour sélectionner le paramètre souhaité. Appuyez sur la touche « Enter », pour modifier cette valeur. Ensuite, vous pouvez vous servir des touches fléchés pour changer la valeur, si nécessaire. Confirmez la saisie avec la touche « Enter ». Appuyez sur la touche « ESC » pour revenir au mode de mesure.

**Remarque :** La deuxième valeur limite doit toujours être supérieure à la première valeur limite réglée. Les valeurs réglées s'affichent au-dessus de la lecture dans le mode de mesure.

#### <span id="page-10-1"></span>**8 Interface de communication et interface de sortie**

Il existe deux programmes différents pour le torque mètre. Il n'est pas nécessaire d'installer les deux programmes. Si l'ordinateur ne trouve pas les pilotes corrects, vous les trouverez dans le dossier d´installation.

Le logiciel de données permet de lire et de traiter la mémoire. Avec le logiciel Graph, les valeurs de mesure actuelles peuvent être transférées directement à un PC et être transmises aussi bien sous forme de graphique que de tableau.

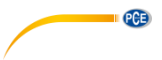

### <span id="page-11-0"></span>**8.1 Logiciel de données**

Avec le logiciel de données, les données sauvegardées peuvent être transférées directement à un PC.

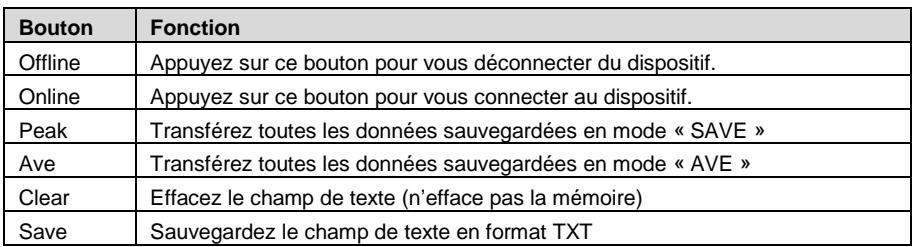

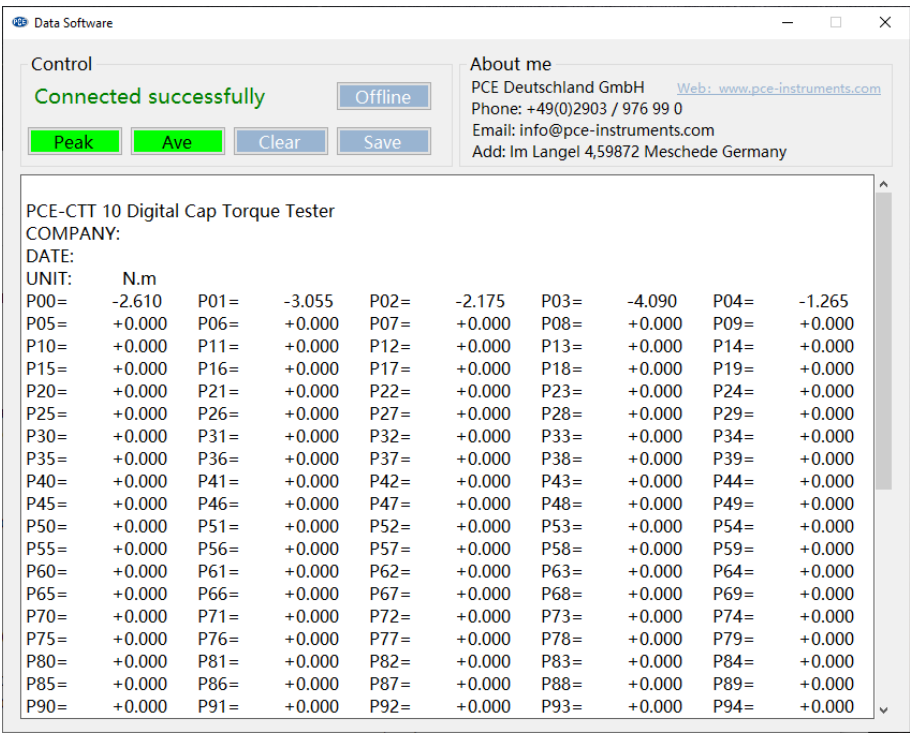

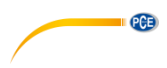

#### <span id="page-12-0"></span>**8.2 Logiciel des graphiques**

Le logiciel des graphiques permet de visualiser en direct toutes les données dans le PC. En ouvrant le programme, une liste de graphiques apparaît d'abord, avec les couleurs qui ont été définies.

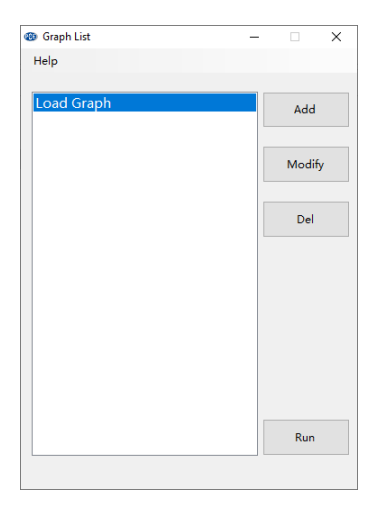

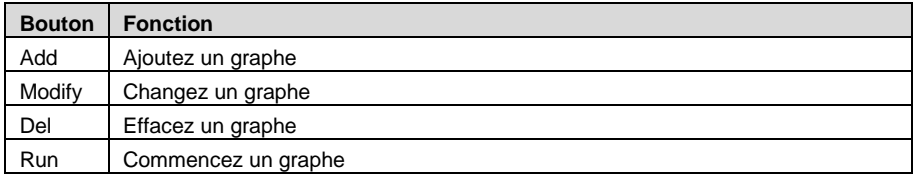

Lorsqu'un dessin est créé ou édité, la fenêtre suivante apparaît. Ici, vous pouvez changer le nom et définir les couleurs, si nécessaire.

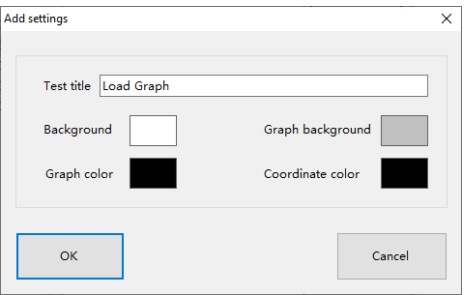

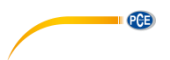

Une fois la disposition sélectionnée, la fenêtre suivante s'ouvre :

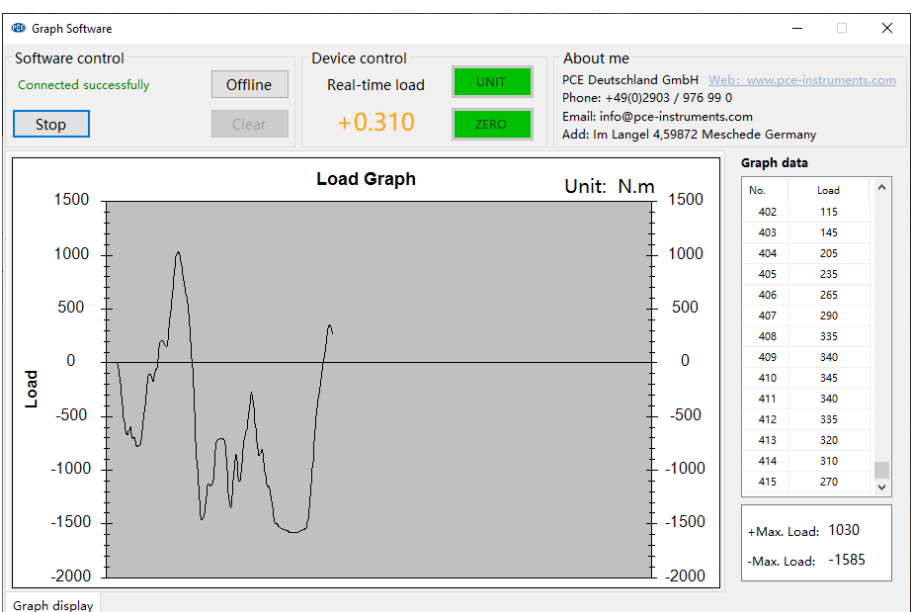

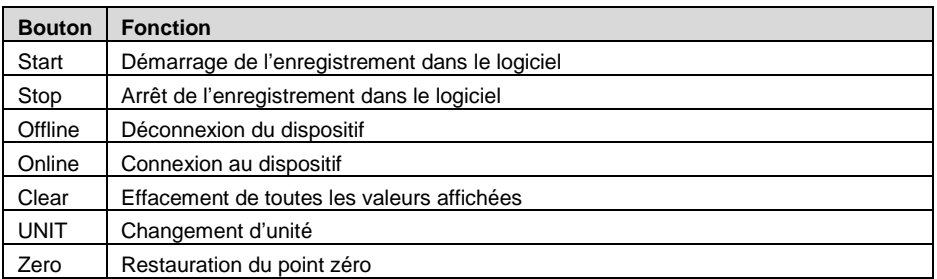

Pour sauvegarder les données affichées, faite un clic droit avec la souris dans le graphique.

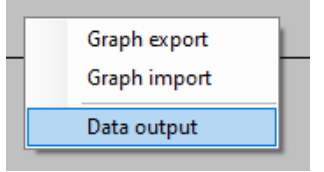

Ici, vous pouvez exporter le graphique et l'importer à nouveau. Les données peuvent aussi s'exporter au format TXT, au moyen de « Data output ».

**Remarque importante :** Le graphique exporté ne peut être visualisé à nouveau qu'au moyen du logiciel.

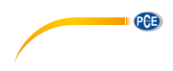

# <span id="page-14-0"></span>**9 Autres configurations**

Vous pouvez accéder à d'autres configurations du dispositif, en appuyant trois fois sur la touche  $\equiv$ . Vous accéderez à la page « Other Settings ».

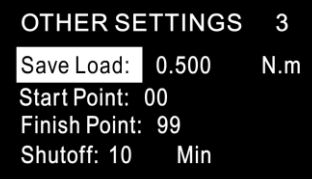

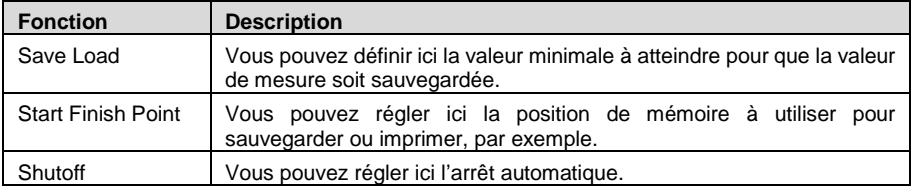

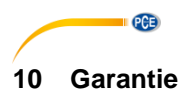

<span id="page-15-0"></span>Vous trouverez nos conditions de garantie dans nos *Conditions générales de vente* sur le lien suivant[: https://www.pce-instruments.com/french/terms](https://www.pce-instruments.com/french/terms).

## <span id="page-15-1"></span>**11 Recyclage**

Du fait de leurs contenus toxiques, les batteries ne doivent pas être jetées dans les ordures ménagères. Elles doivent être amenées à des lieux aptes pour leur recyclage.

Pour pouvoir respecter l'ADEME (retour et élimination des résidus d'appareils électriques et électroniques) nous retirons tous nos appareils. Ils seront recyclés par nous-même ou seront éliminés selon la loi par une société de recyclage.

Vous pouvez l'envoyer à

PCE Instruments France EURL 23, rue de Strasbourg 67250 Soultz-Sous-Forêts France

RII AEE – Nº 001932 Numéro REI-RPA : 855 – RD. 106/2008

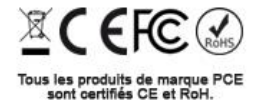

© PCE Instruments 14

### **Coordonnées de PCE Instruments**

#### **Allemagne France Espagne**

PCE Deutschland GmbH **PCE Instruments France EURL** PCE Ibérica S.L.<br>
Im Langel 26 **PCE 10** 23. rue de Strasbourg **PCE 10** Calle Mayor. 53 Im Langel 26 23, rue de Strasbourg<br>
D-59872 Meschede<br>
G7250 Soultz-Sous-Fo D-59872 Meschede 67250 Soultz-Sous-Forêts 02500 Tobarra (Albacete) Deutschland France España Tel.: +49 (0) 2903 976 99 0 Tel.: +33 (0) 972 35 37 17 Tel.: +34 967 543 548 Fax: +49 (0) 2903 976 99 29 info@pce-instruments.com info@pce-france.fr info@pce-iberica.es

#### **Royaume Uni Italie Turquie Turquie**

Unit 11 Southpoint Business Park Via Pesciatina 878 / B-Interno 6 Halkalı Merkez Mah. Ensign Way, Southampton Hampshire Capannori (Lucca) 34303 Küçükçekmece - İstanbul United Kingdom, SO31 4RF **Italia** Italia **Internal Türkiye** Türkiye Tel.: +44 (0) 2380 98703 0 Tel.: +39 0583 975 114 Tel.: +39 0583 975 114 Fax: +44 (0) 2380 98703 9 Fax: +39 0583 974 824 Faks: 0212 705 53 93 info@pce-instruments.co.uk info@pce-italia.it info@pce-cihazlari.com.tr www.pce-instruments.com/english www.pce-instruments.com/italiano www.pce-instruments.com/turkish

#### **États Unis**

PCE Americas Inc. 1201 Jupiter Park Drive, Suite 8 Jupiter / Palm Beach 33458 FL USA Tel: +1 (561) 320-9162 Fax: +1 (561) 320-9176 info@pce-americas.com www.pce-instruments.com/us

PCE Instruments UK Ltd PCE Italia s.r.l. PCE Italia s.r.l. PCE Teknik Cihazları Ltd.Şti.<br>
Unit 11 Southnoint Business Park Via Pesciatina 878 / B-Interno 6 Halkalı Merkez Mah

PCE Brookhuis B.V. PCE (Beijing) Technology Co., Limited PCE Instruments HK Ltd.<br>
Institutenwed 15 1519 Room. 6 Building Unit J. 21/F.. COS Centre 1519 Room, 6 Building 7521 PH Enschede Zhong Ang Times Plaza 56 Tsun Yip Street Nederland No. 9 Mentougou Road, Tou Gou District Kwun Tong Tel.: +31 (0)53 737 01 92 102300 Beijing, China Kowloon, Hong Kong info@pcebenelux.nl Tel.: +86 (10) 8893 9660 Tel.: +852-301-84912 www.pce-instruments.com/dutch info@pce-instruments.cn jyi@pce-instruments.com www.pce-instruments.cn www.pce-instruments.cn

www.pce-instruments.com/deutsch www.pce-instruments.com/french www.pce-instruments.com/espanol

PCE

#### **Pays Bas Chine Hong Kong**